## **Accessing Your Students RISE or Utah Aspire Plus Individual Student Reports (ISR)**

1. Log into Skyward Family Access. Link:<https://skystu.jordan.k12.ut.us/scripts/wsisa.dll/WService=wsEAplus/fwemnu01.w>

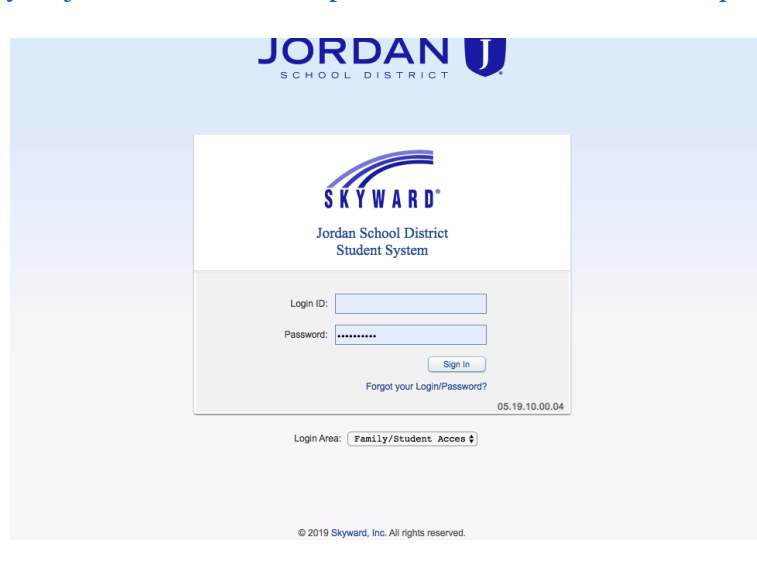

2. Under the Home table on the left side of your screen, click on 'Report Card/Academic Progress.'

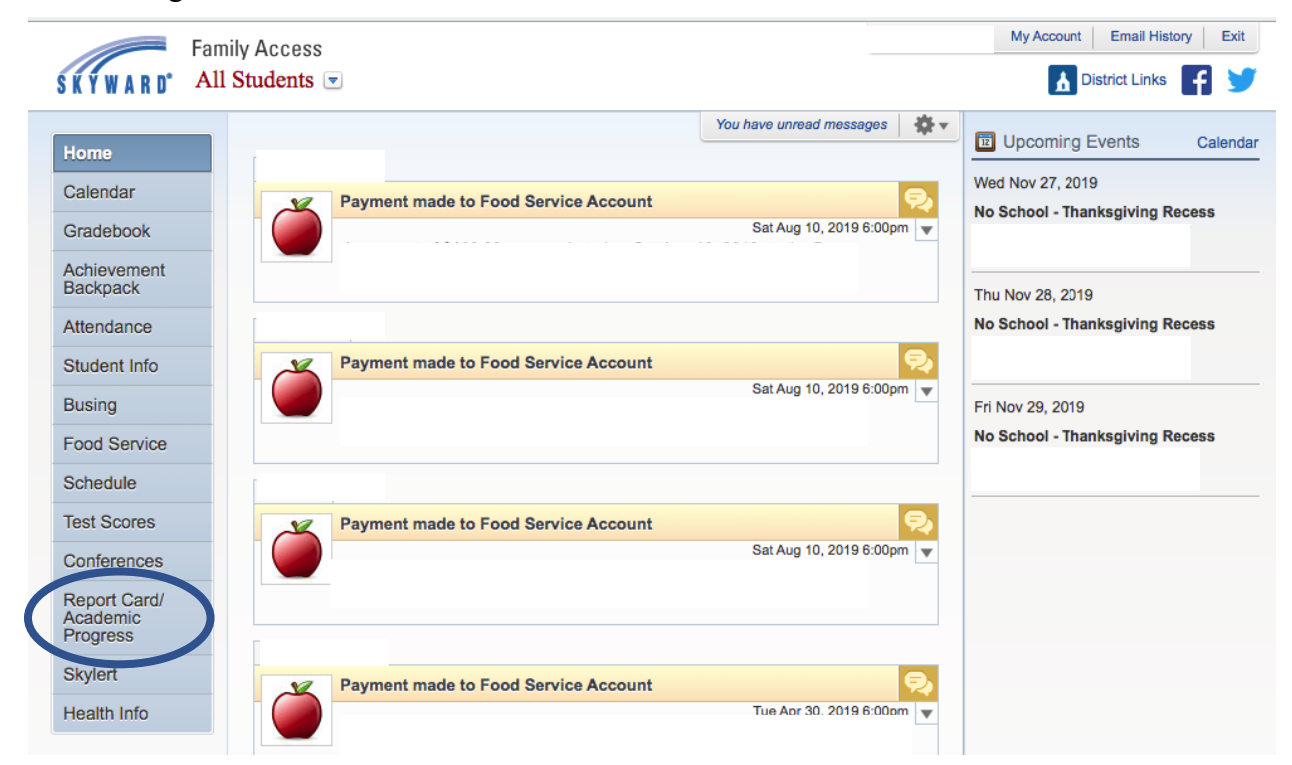

- 3. Under your student's name, you can click on the following links to obtain the ISR for the RISE ELA, RISE math, and RISE science assessments:
	- 'RISE 2020-21 Language Arts'
	- 'RISE 2020-21 Math'
	- 'RISE 2020-21 Science'

You can also access your student's English, Reading, Math and Science subscores if they were in grades 9-10 last year and took the Utah Aspire Plus assessment. These reports contain login information to the ACT parent portal where you will be able to see more information on your student's post-high school preparation.

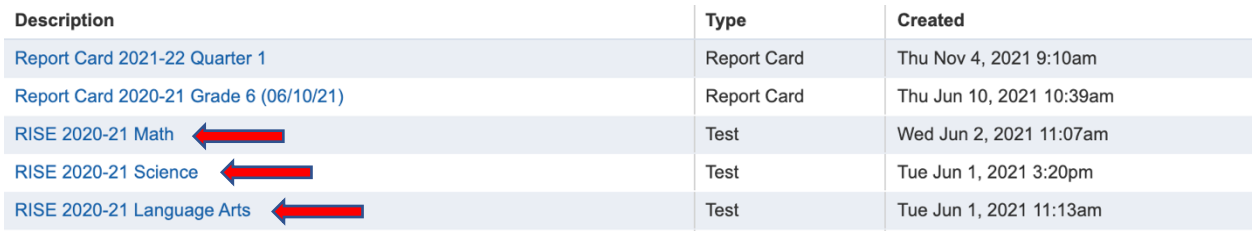